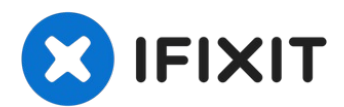

# **MacBook Pro (15 Zoll, Core 2 Duo, Modelle A1226 und A1260) optisches Laufwerk tauschen**

Upgrade oder ersetze das SuperDrive Laufwerk...

Geschrieben von: Walter Galan

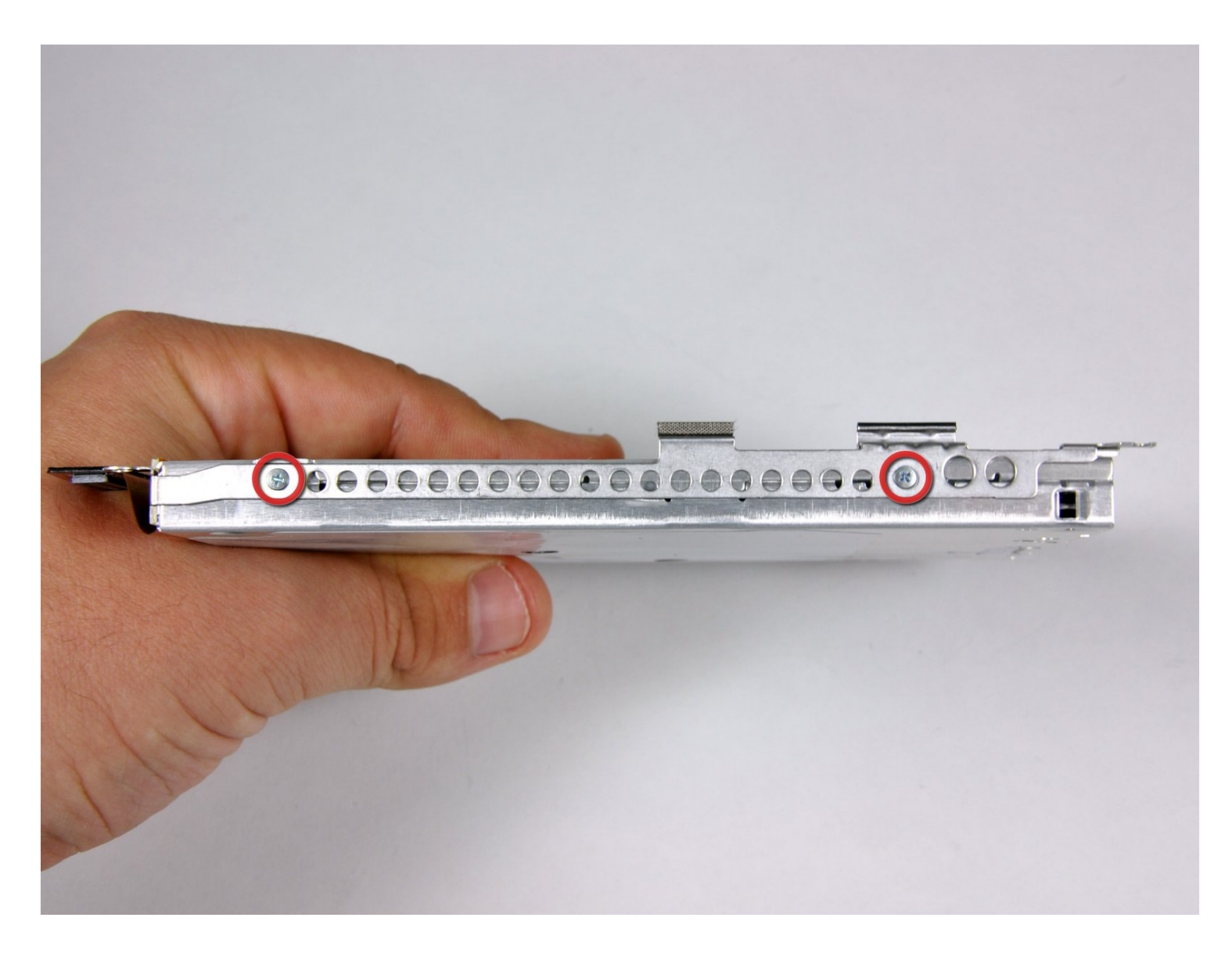

# **EINLEITUNG**

Upgrade oder ersetze das SuperDrive Laufwerk (erfordert ein Slim-Laufwerk).

#### **WERKZEUGE:** ď

Kreuzschlitz PH00 [Schraubendreher](https://www.ifixit.com/products/phillips-00-screwdriver) (1) [Spudger](https://www.ifixit.com/products/spudger) (1) T6 Torx [Schraubendreher](https://www.ifixit.com/products/t6-torx-screwdriver) (1)

# **ERSATZTEILE:**

[MacBook/MacBook](https://www.ifixit.com/products/macbook-macbook-pro-15-8x-superdrive) Pro 15" 8x SuperDrive (1) [MacBook/MacBook](https://www.amazon.com/s/ref=nb_sb_noss?url=search-alias%3Daps&field-keywords=UJ-857-C&rh=i%3Aaps%2Ck%3AUJ-857-C) Pro 15" 6x SuperDrive (1) MacBook Pro 15" (Models A1211 / A1226 / A1260) [SuperDrive](https://www.ifixit.com/products/macbook-pro-15-models-a1211-a1226-a1260-superdrive-cable) Cable (1) 9.5 mm PATA Optical Bay SATA Hard Drive [Enclosure](file:///Artikel/9.5_mm_PATA_Optical_Bay_SATA_Hard_Drive_Enclosure) (1)

## **Schritt 1 — Akku**

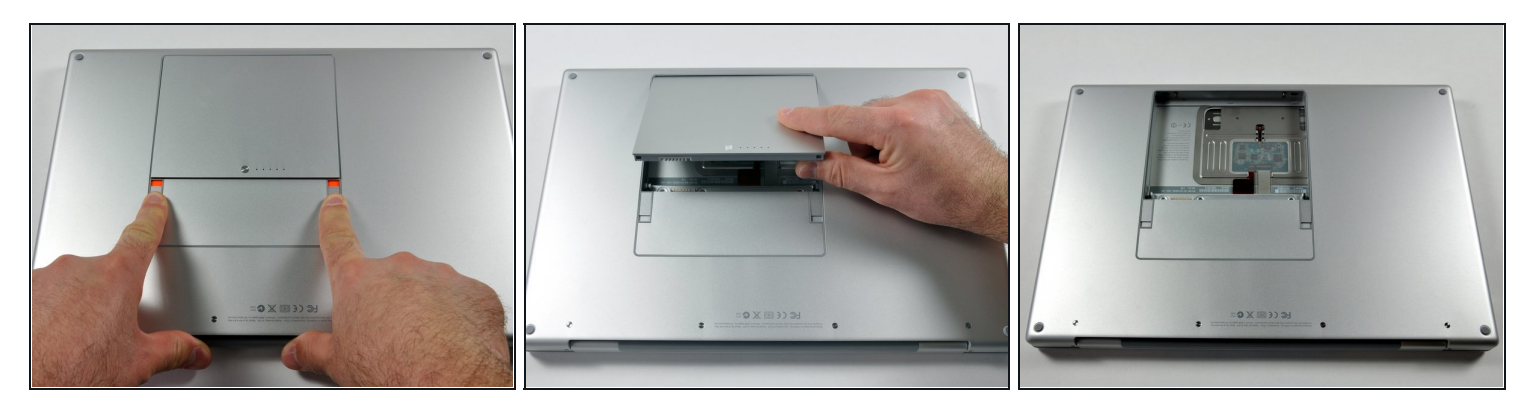

Benutze deine Finger und drücke bzw. ziehe die beiden Entriegelungslaschen vom Akku weg, und hebe den Akku aus dem Computer.

#### **Schritt 2 — RAM Abdeckung**

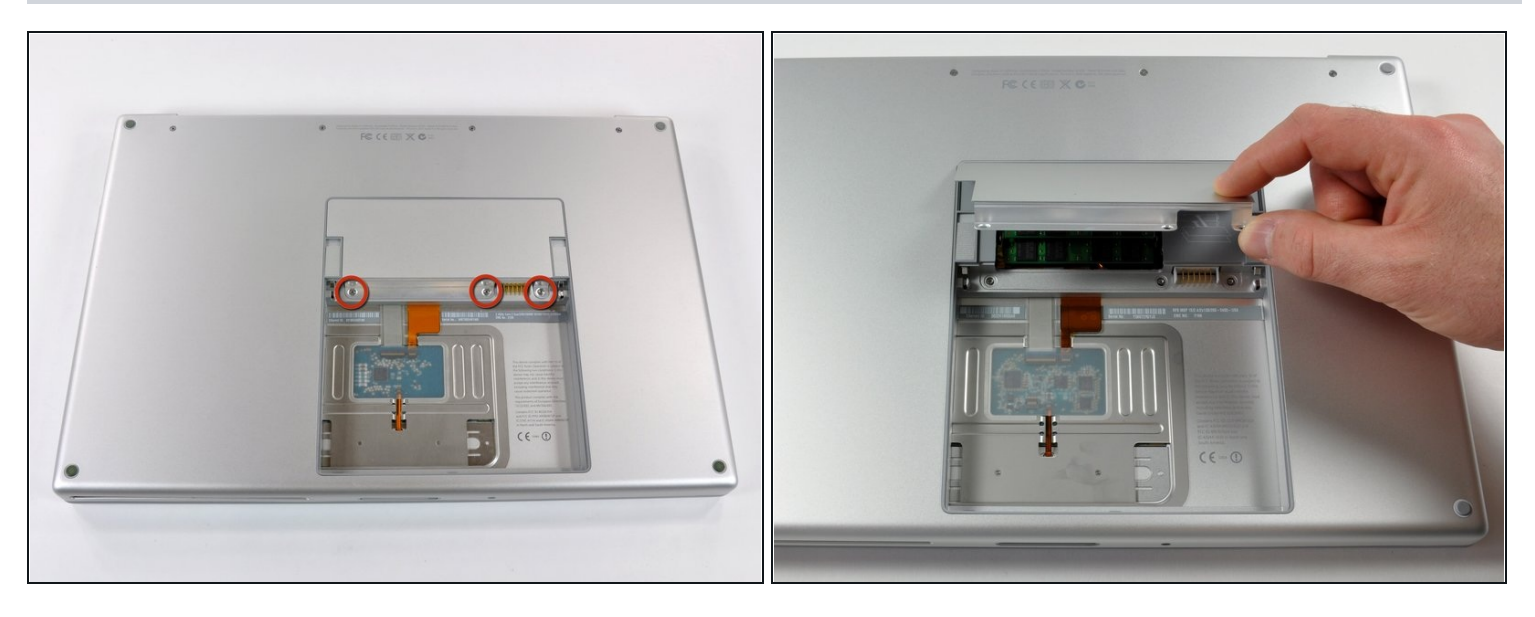

- Entferne die drei identischen 2 mm Kreuzschlitzschrauben von der RAM Abdeckung.  $\bullet$
- Hebe die Abdeckung soweit hoch, dass du sie fassen kannst und ziehe sie weg vom Gehäuse zu dir hin.

#### **Schritt 3 — Gehäuseoberteil**

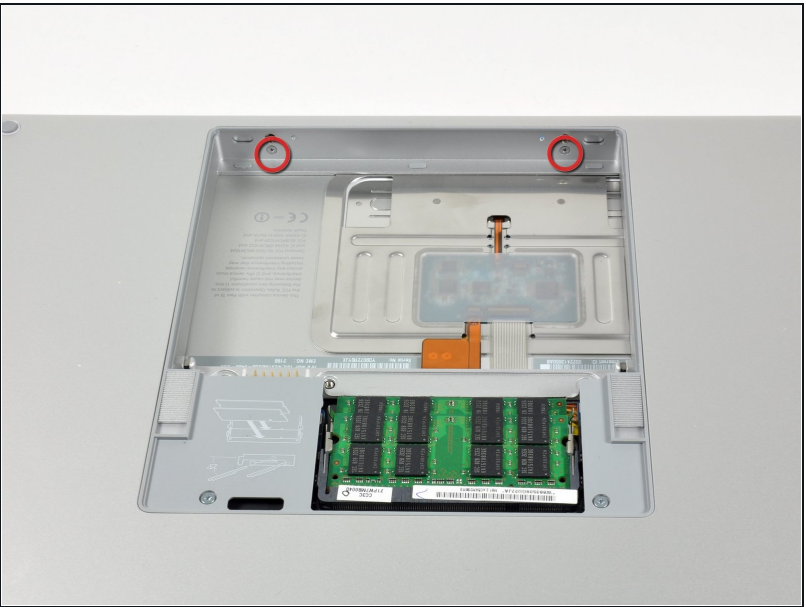

Entferne die beiden 2,8 mm  $\bullet$ Kreuzschlitzschrauben im Akkufach in der Nähe der Verriegelung.

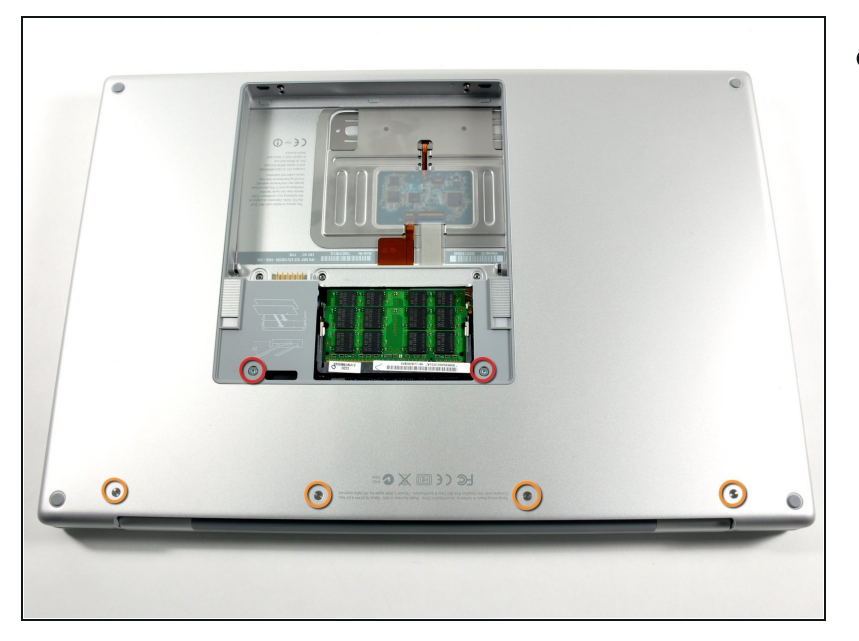

- Entferne folgende sechs Schrauben:
	- Zwei 10 mm Torx T6 Schrauben auf jeder Seite des RAM- Einschubs.
	- Vier 14,5 mm Kreuzschlitzschrauben am Scharnier.

# **Schritt 5**

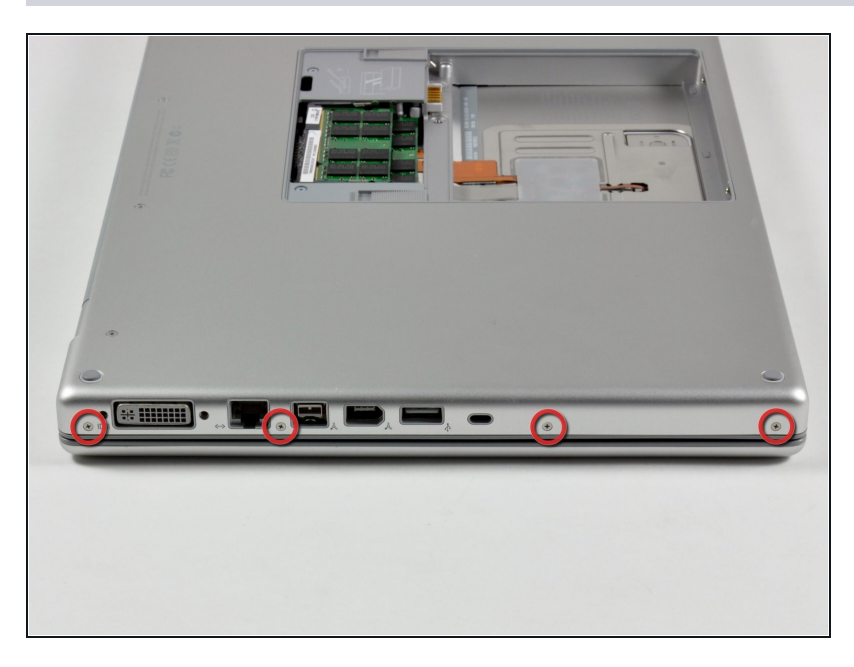

Entferne die vier 3,2 mm #00  $\bullet$ Kreuzschlitzschrauben an der Seite mit den Anschlüssen.

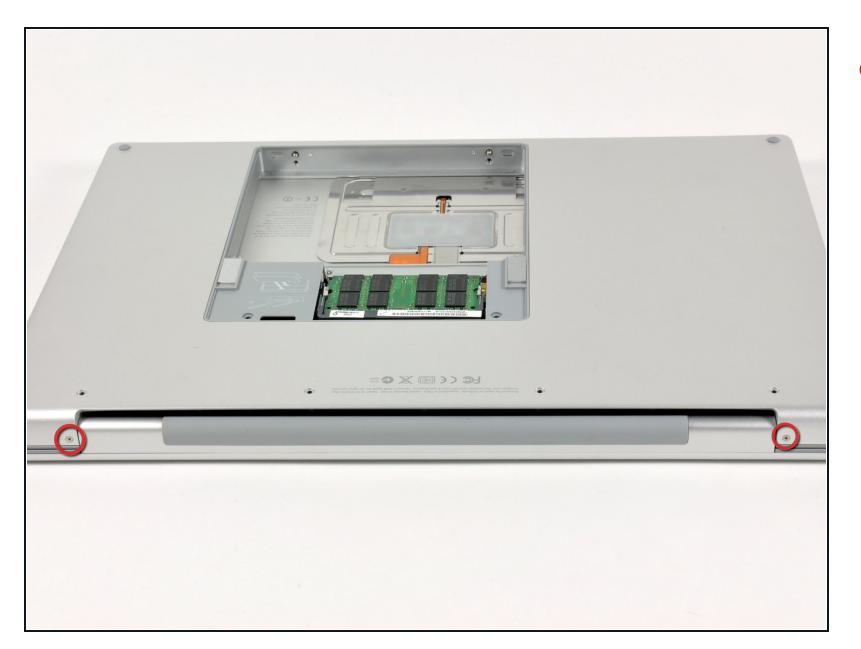

Drehe den Computer um 90°  $\bullet$ und entferne die beiden 3,2 mm Kreuzschlitzschrauben auf der Rückseite des Computers.

## **Schritt 7**

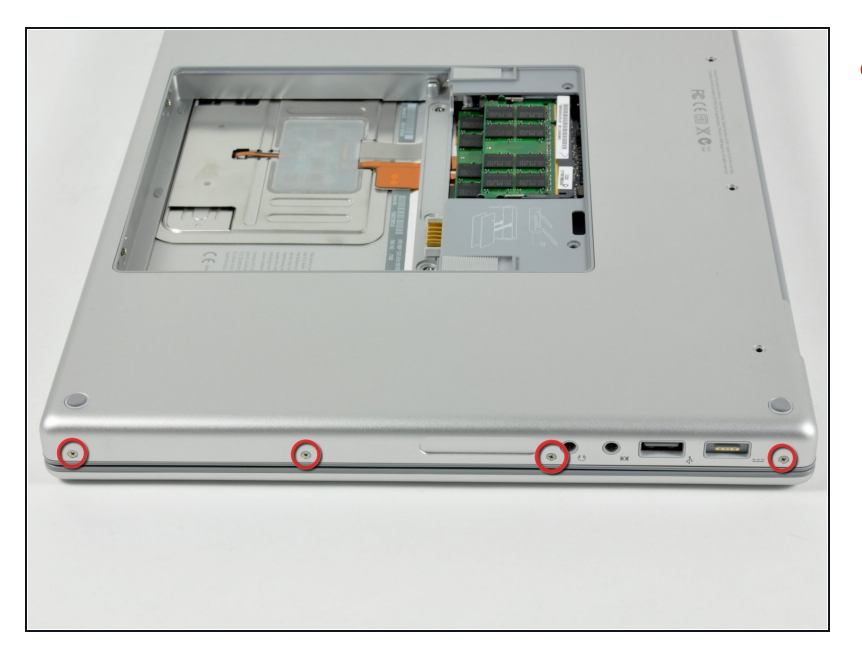

Drehe den Computer weitere 90° und entferne die vier 3,2 mm Kreuzschlitzschrauben an der Seite des Computers.

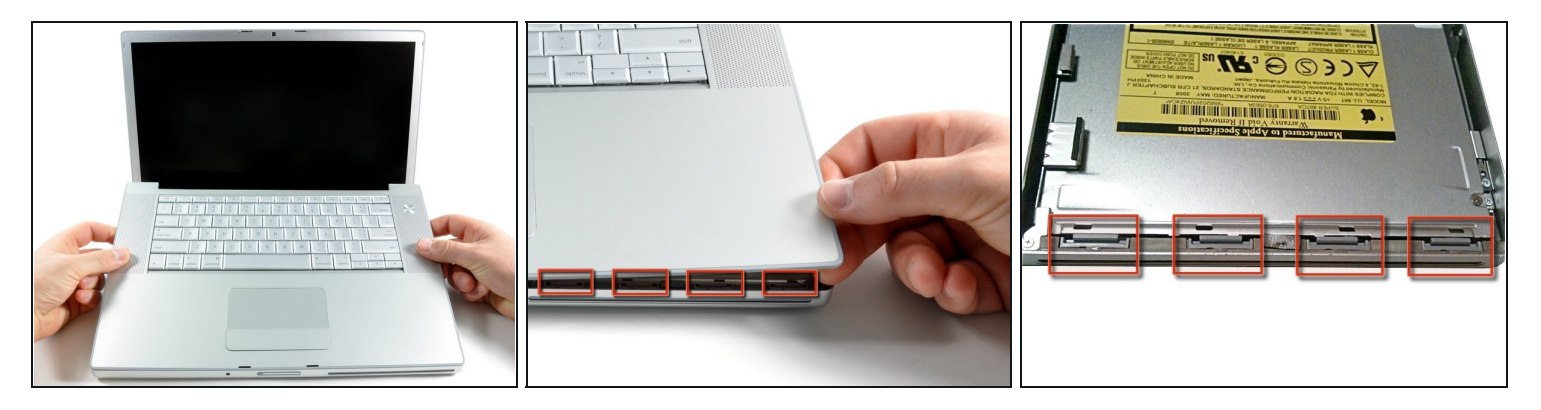

- $\Theta$  Rupfe das Gehäuse Oberteil nicht schnell ab. Es ist immer noch mit einem Flachbandkabel am Logic Board angeschlossen.
- Hebe das Gehäuse hinten hoch und arbeite dich dann mit den Fingern an den Seiten entlang nach vorne. Wenn die Seiten frei sind, dann bewege es auf und ab, sodass sich auch die Vorderkante ablöst.
- Es gibt vier Kunststoffrasten über den DVD-Einschub und eine weitere links über dem Infrarotsensor. Diese Rasten lassen sich kaum lösen, ohne zu hebeln. Beim Zusammenbau sind sie auch wieder schwer einzurasten.
- **Tipp für den Zusammenbau**: drücke fest von oben auf das Gehäuse, bis du die Rasten deutlich einschnappen hörst.
- **Tipp für den Zusammenbau**: ohne Hilfe schnappen die beiden mittleren Rasten am DVD Einschub kaum richtig ein. Wenn du nur nach unten drückst, dann verformt sich der Rahmen am DVD. Unterstütze den Rahmen, indem du einen Spudger direkt an der Stelle der Rasten einschiebst, bis er dicht sitzt, drücke dann nach unten, bis sie einschnappen.

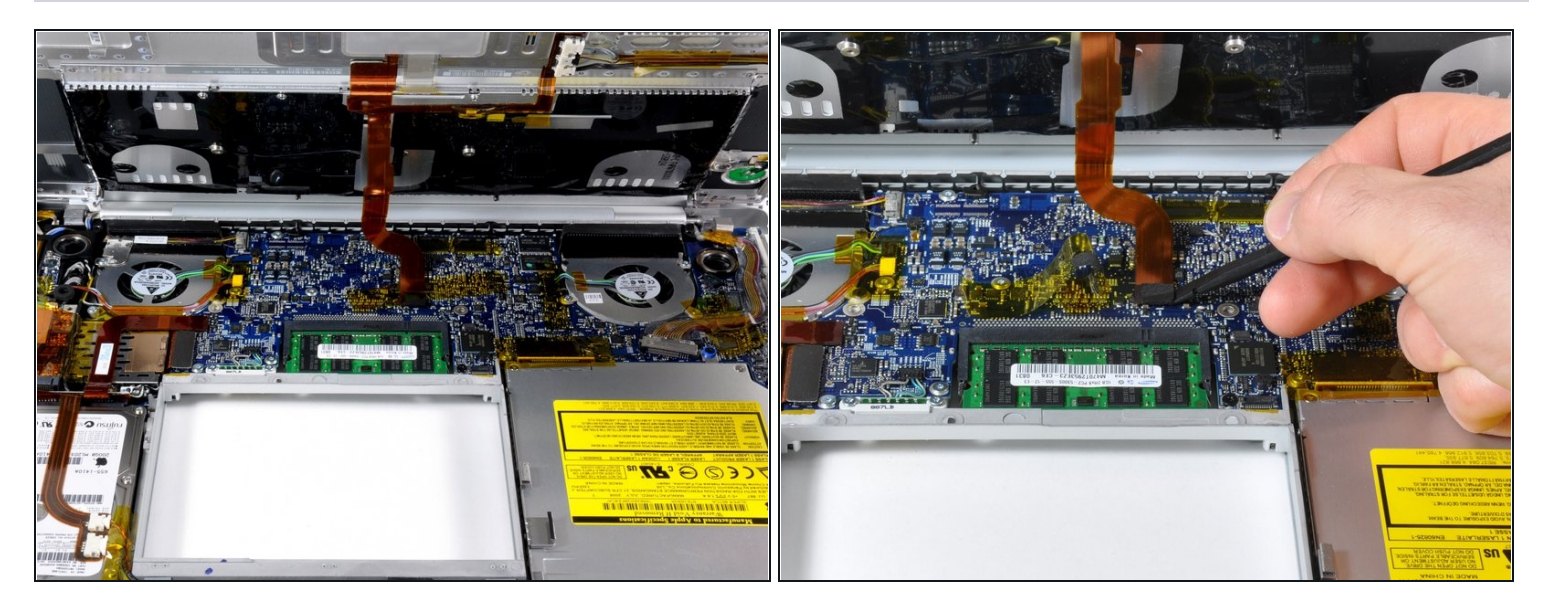

- Trenne die Flachbandkabel des Trackpads und der Tastatur vom Logic Board ab, wobei du eventuell Klebebänder ablösen musst.
- $\textcircled{\tiny{1}}$  Hinweis: du kannst die Festplatte austauschen, ohne die Tastatur vom Rahmen abzulösen. Du musst sie dann aber aufrecht stellen, damit sie aus dem Weg ist und du mit beiden Händen ungehindert an der Festplatte arbeiten kannst.
- $\widehat{\mathbb{C}}$  Achte darauf, dass der hintere Bereich des Gehäuseoberteils beim Ausbau des Flachbandabels zum Trackpad vom Scharnier frei ist. Die Schraubenaufnahmen auf jeder Seite der Tastatur können leicht versehentlich verbogen werden.
- Entferne das Gehäuseoberteil.

# **Schritt 10 — Optisches Laufwerk**

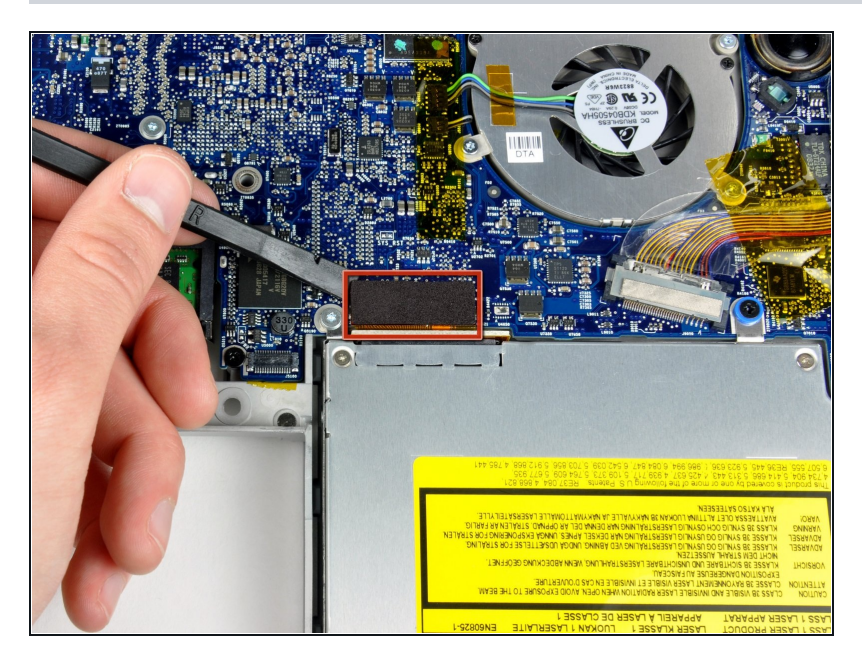

Benutze das flache Ende eines Spudgers, um das orangefarbene SuperDrive Flachbandkabel vom Logic Board abzutrennen. Eventuell musst du etwas Klebeband entfernen.

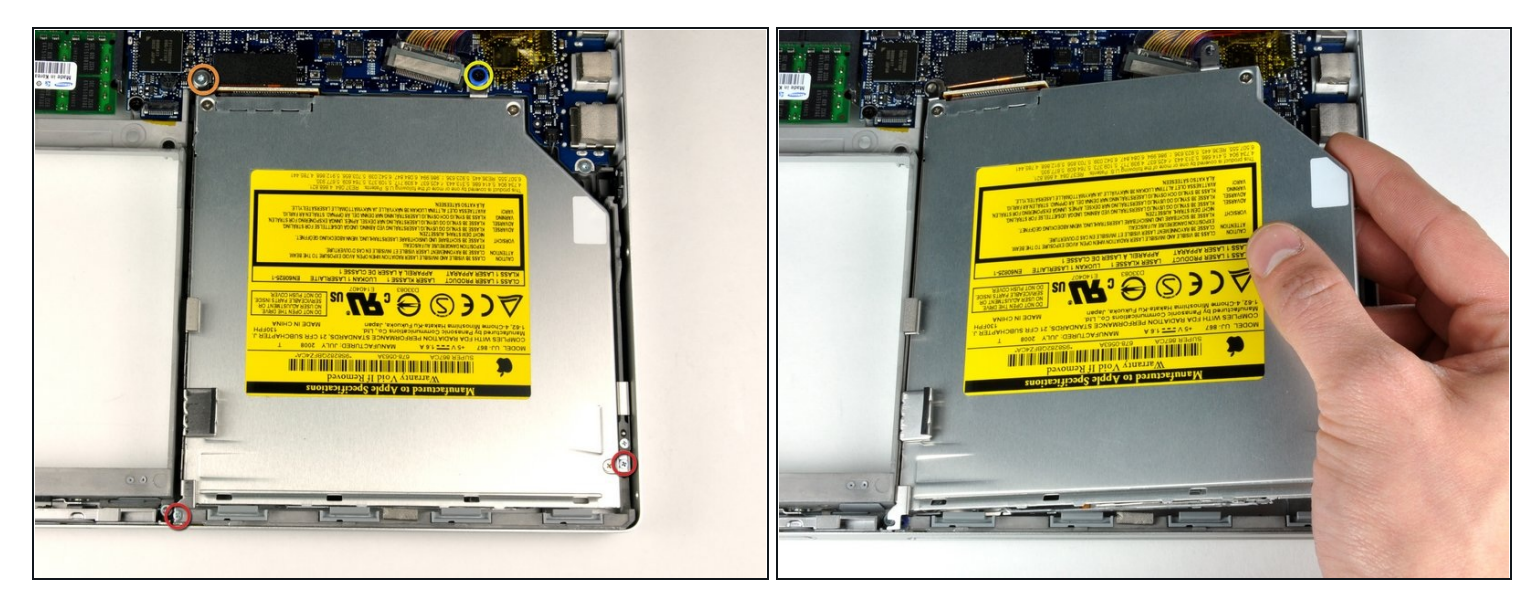

- Entferne die folgenden vier Schrauben:
- Zwei silberfarbene 3,3 mm Kreuzschlitzschrauben auf jeder Seite des SuperDrive.
- Eine silberfarbene 4,7 mm Kreuzschlitzschrauben an der oberen linken Ecke des  $\bullet$ Laufwerks.
- Eine schwarze 6,2 mm Kreuzschlitzschrauben an der oberen rechten Ecke des  $\bullet$ Laufwerks.
- Hebe das optische Laufwerk an und entferne es aus dem Computer.

#### **Schritt 12 — Optisches Laufwerk**

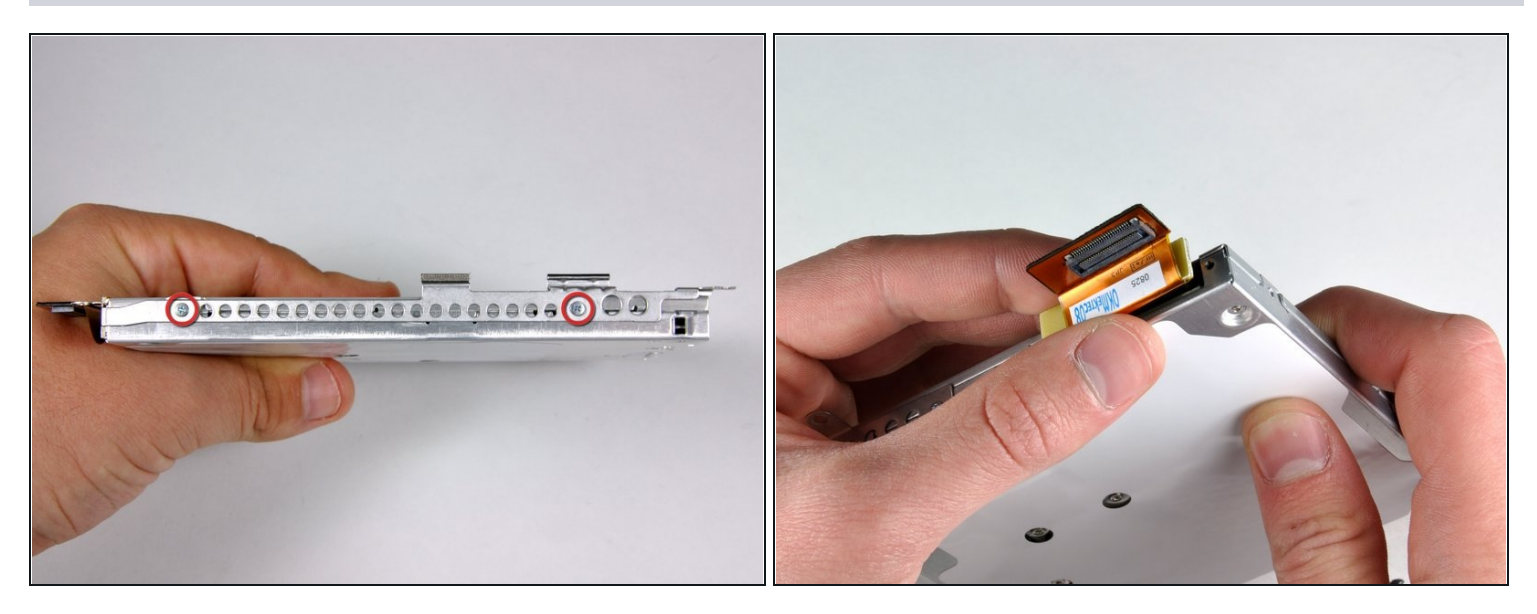

- $\textcircled{1}$  Wenn dein neues optisches Laufwerk bereits mit Halterungen ausgestattet ist, musst du nur das Datenkabel auf dein neues Laufwerk übertragen. Überspringe die folgenden Schritte zum Ausbau der Halterungen. Drehe das Laufwerk und ziehe das orangefarbene Flachbandkabel vom optischen Laufwerk ab.
- Entferne die beiden silbernen Kreuzschlitzschrauben aus, mit denen die Halterung an der linken Seite des optischen Laufwerks befestigt ist.
- Drehe das Laufwerk und trenne das orangefarbene Flachbandkabel vom optischen Laufwerk ab.

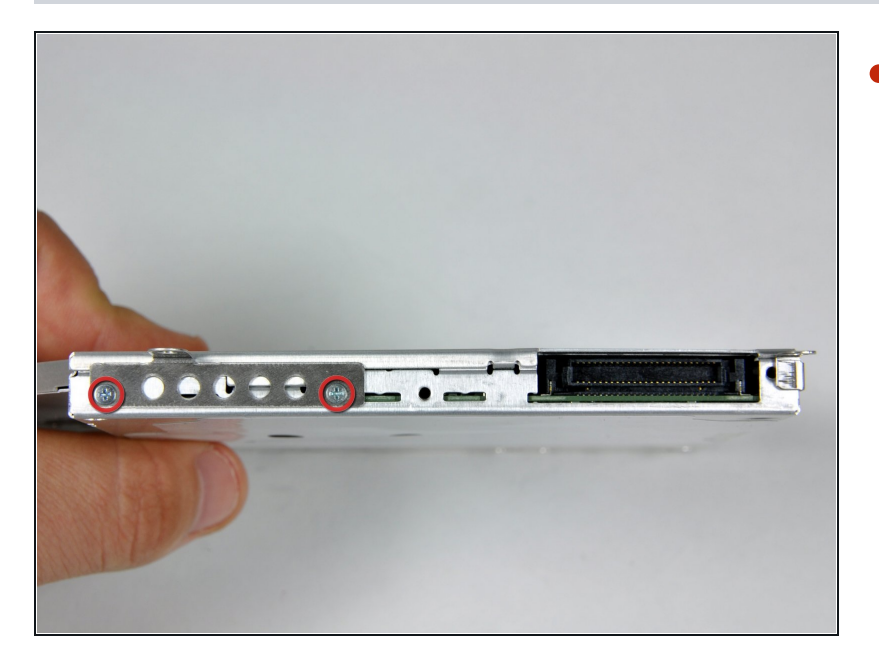

Entferne die beiden Kreuzschlitzschrauben, mit denen die Halterung hinten am optischen Laufwerk befestigt ist.

#### **Schritt 14**

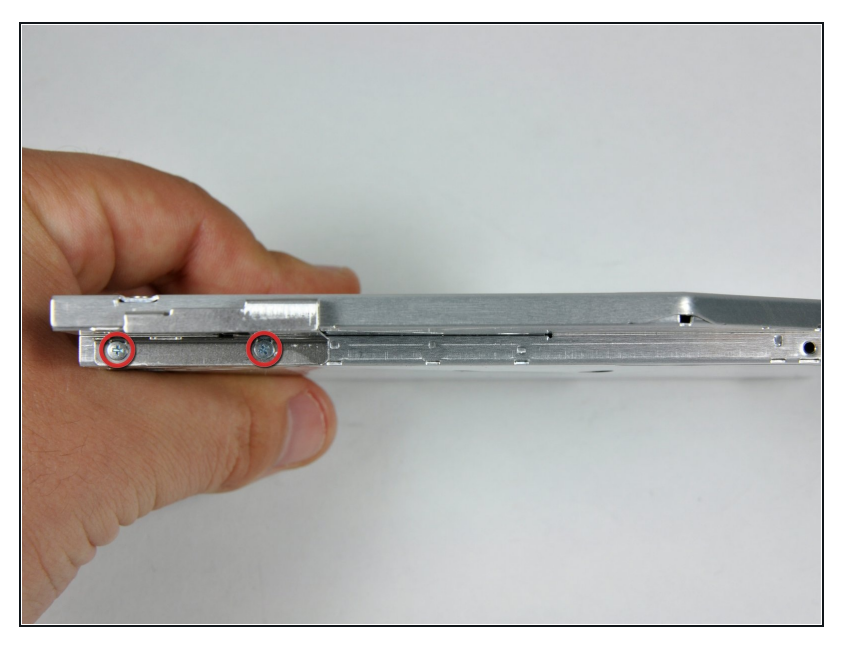

- Drehe das Laufwerk und entferne die beiden Kreuzschlitzschrauben, mit denen die Halterung an der rechten Seite des optischen Laufwerks befestigt ist.
- Wenn sich in deinem optischen Laufwerk eine CD oder ein anderes Objekt verklemmt hat, haben wir eine Anleitung zur Reparatur des optischen [Laufwerks.](https://de.ifixit.com/Anleitung/Entfernen+einer+Disc+oder+eines+anderen+Objekts+aus+einem+optischen+Laufwerk/772)

Um dein Gerät wieder zusammenzubauen, folge den Schritten dieser Anleitung in umgekehrter Reihenfolge.